<span id="page-0-0"></span>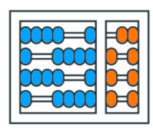

Instituto de Computação UNIVERSIDADE ESTADUAL DE CAMPINAS

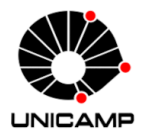

### MC102 - Aula 02 **Python Básico** Algoritmos e Programação de Computadores

Turmas **OVXZ** 

Prof. Lise R. R. Navarrete lrommel@ic.unicamp.br

Terça-feira, 22 de março de 2022 21:00h - 23:00h (CB06)

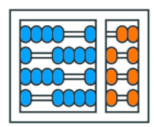

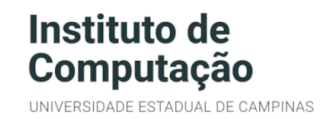

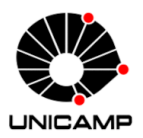

Turmas OVX7

つへへ

 $\leftarrow$ 

### MC102 - Algoritmos e Programação de Computadores

<https://ic.unicamp.br/~mc102/>

Site da Coordenação de MC102

Aulas teoricas: ´ Terça-feira, 21:00h - 23:00h (CB06) Quinta-feira, 19:00h - 21:00h (CB06)

### Conteúdo

**• [Primeiros Passos](#page-3-0)** 

**•** [Primeiros Comandos em Python](#page-27-0)

- **•** Tipos de Variáveis
- **•** [Operadores](#page-53-0)
- **•** Conversões de Tipos
- **[Entrada de Dados](#page-109-0)**

<span id="page-3-0"></span>化重新润滑 lrommel@ic.unicamp.br (UNICAMP) Algoritmos e Programação de Computadores Terça-feira, 22 de março de 2022 4/124

 $\leftarrow$ 

격비

 $QQ$ 

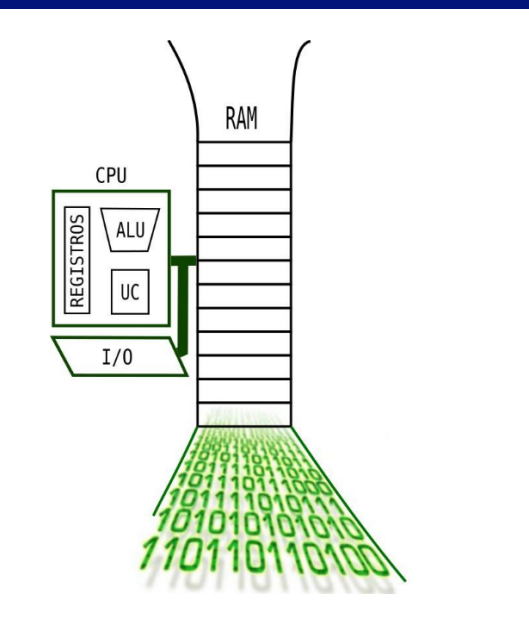

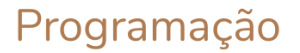

 $\leftarrow$ 

∢母

lrommel@ic.unicamp.br (UNICAMP) Algoritmos e Programação de Computadores Terça-feira, 22 de março de 2022 5/124

이 지금이 지금이 들려요.

 $2Q$ 

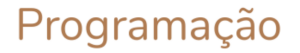

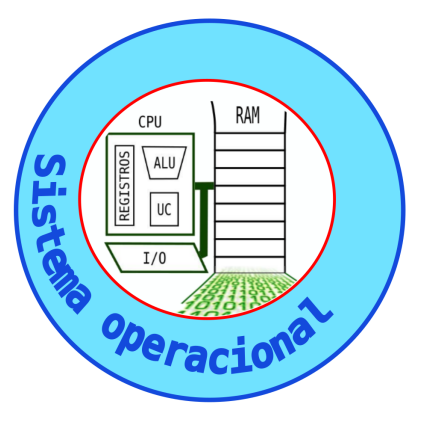

K ロ X K @ X K 할 X K 할 X (할 X O N <mark>Q</mark> Q lrommel@ic.unicamp.br (UNICAMP) Algoritmos e Programação de Computadores Terça-feira, 22 de março de 2022 6 / 124

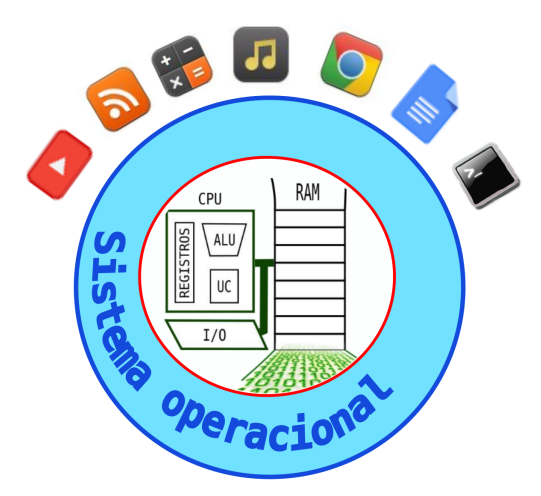

# Programação

[Primeiros Passos](#page-3-0)

K ロ X K @ X K 할 X K 할 X (할 X O N <mark>Q</mark> Q lrommel@ic.unicamp.br (UNICAMP) Algoritmos e Programação de Computadores Terça-feira, 22 de março de 2022 7/124

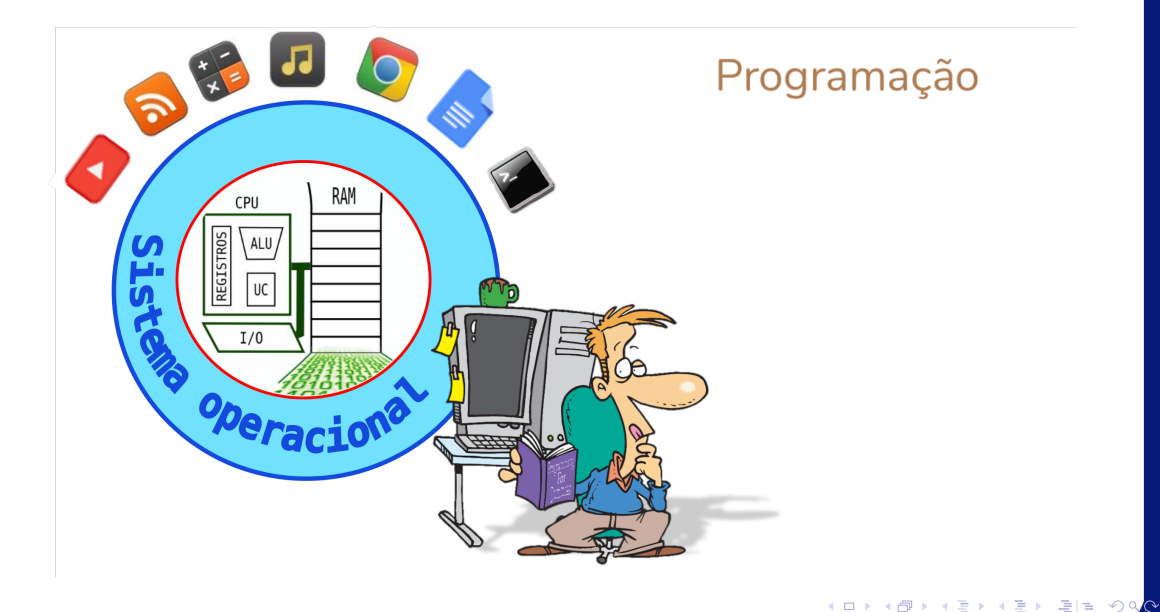

lrommel@ic.unicamp.br (UNICAMP) Algoritmos e Programação de Computadores Terça-feira, 22 de março de 2022 8 / 124

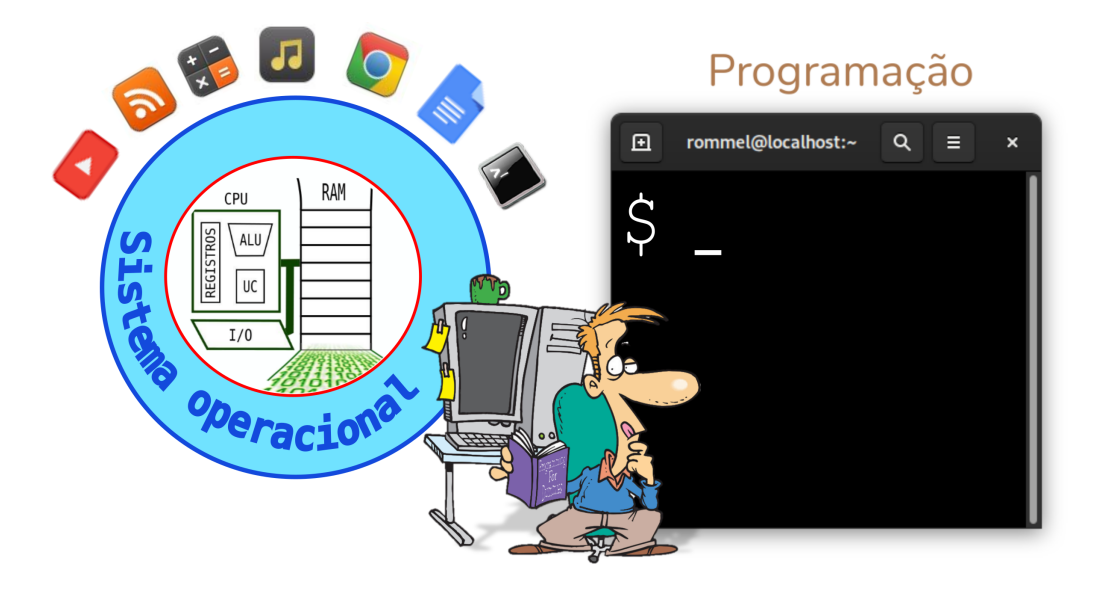

K ロ X K @ X K 할 X K 할 X (할 X O N <mark>Q</mark> Q lrommel@ic.unicamp.br (UNICAMP) Algoritmos e Programação de Computadores Terça-feira, 22 de março de 2022 9/124

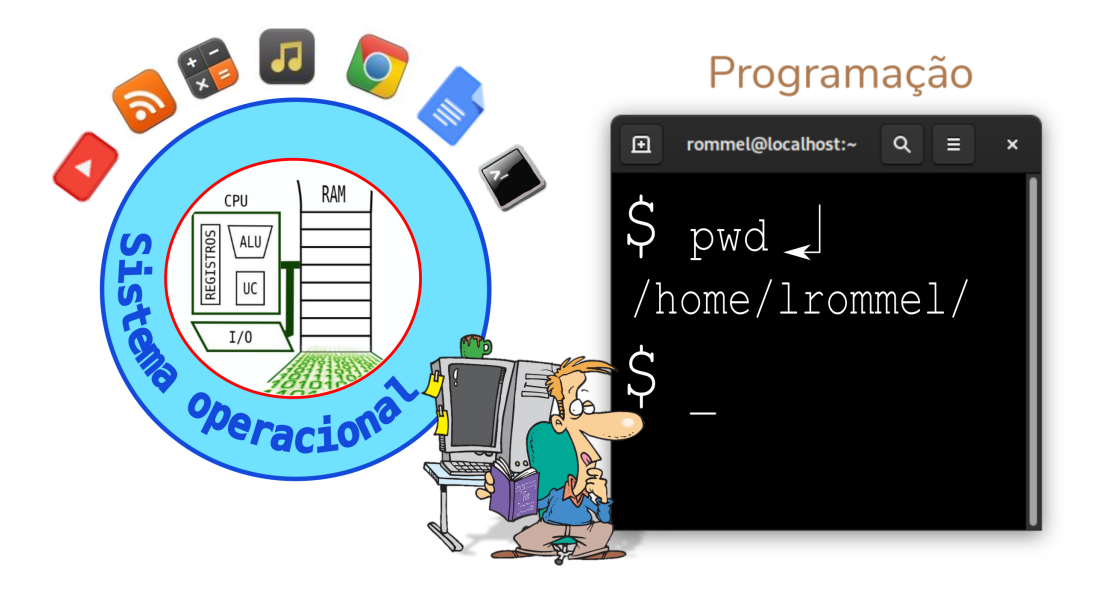

lrommel@ic.unicamp.br (UNICAMP) Algoritmos e Programação de Computadores Terça-feira, 22 de março de 2022 10/124

4 **EL F** 

K @ ▶ K 로 ▶ K 로 ▶ 로 트 YO Q <mark>⊙</mark>

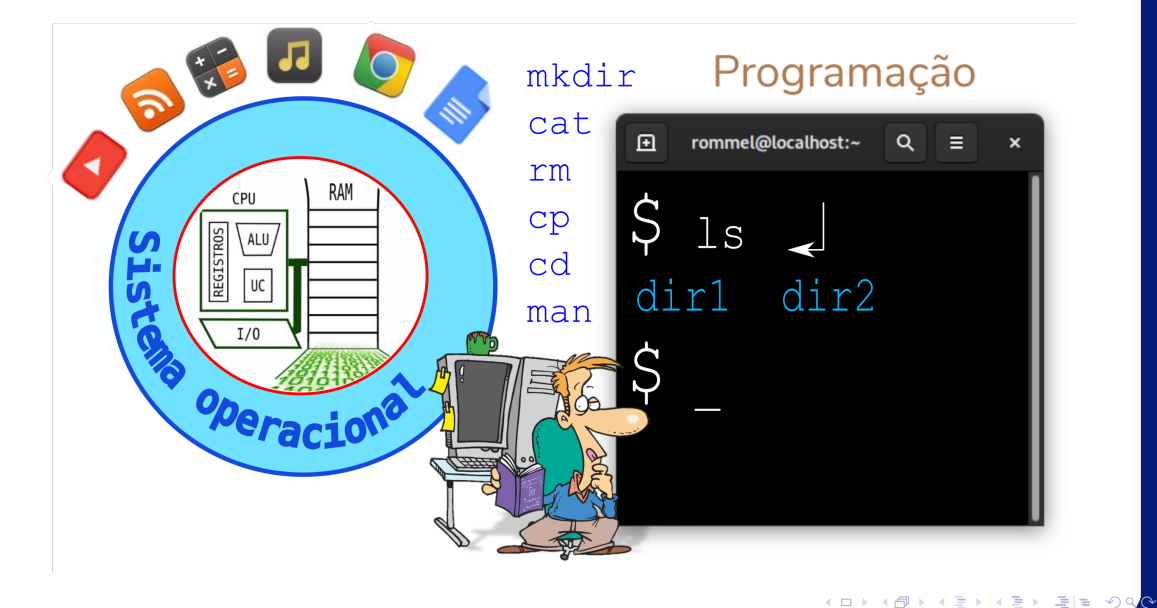

lrommel@ic.unicamp.br (UNICAMP) Algoritmos e Programação de Computadores Terça-feira, 22 de março de 2022 11/124

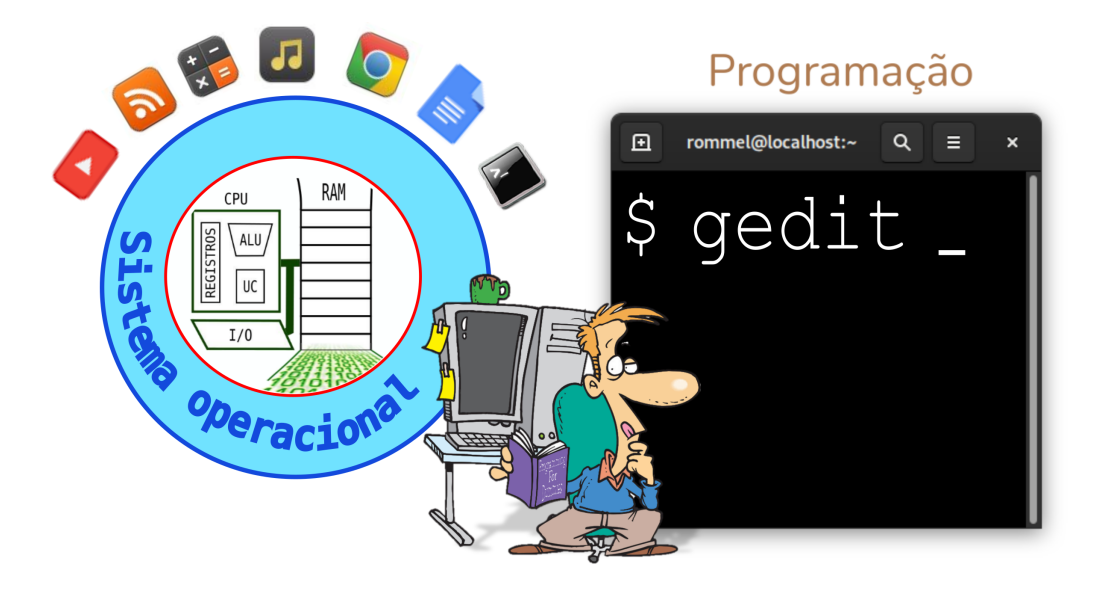

lrommel@ic.unicamp.br (UNICAMP) Algoritmos e Programação de Computadores Terça-feira, 22 de março de 2022 12/124

K ロ X K @ X K 할 X K 할 X (할 X O N <mark>Q</mark> Q

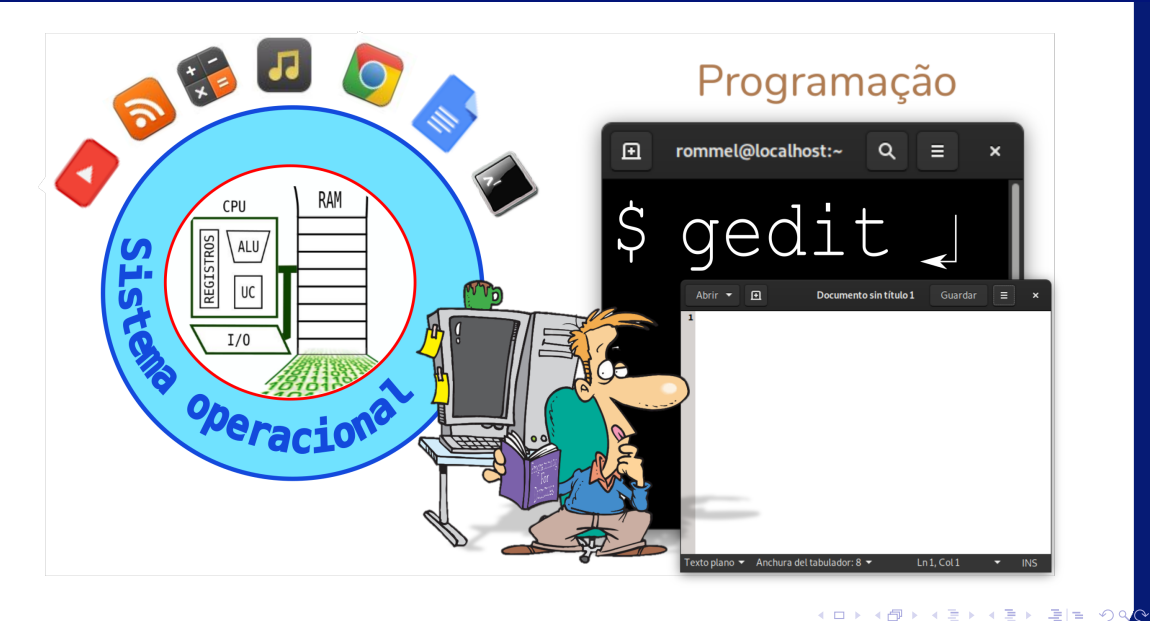

lrommel@ic.unicamp.br (UNICAMP) Algoritmos e Programação de Computadores Terça-feira, 22 de março de 2022 13/124

- Nesse curso, aprenderemos como programar utilizando a versão 3 da linguagem Python.
- Você pode verificar a versão do Python instalada no seu computador abrindo o terminal e digitando o comando:

python3 --version

• A resposta esperada para o comando deve ser:

Python 3.x.x

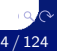

- Nesse ambiente, é possível fornecer um comando ou bloco de comandos e verificar o resultado da execução.
- Para abrir o ambiente interativo basta digitar no terminal:

### python3

• Quando o ambiente interativo é carregado algumas informações são exibidas e o Python fica aguardando algum comando para ser executado:

 $\rightarrow$ 

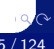

## <https://shell.cloud.google.com/> Google Cloud Shell

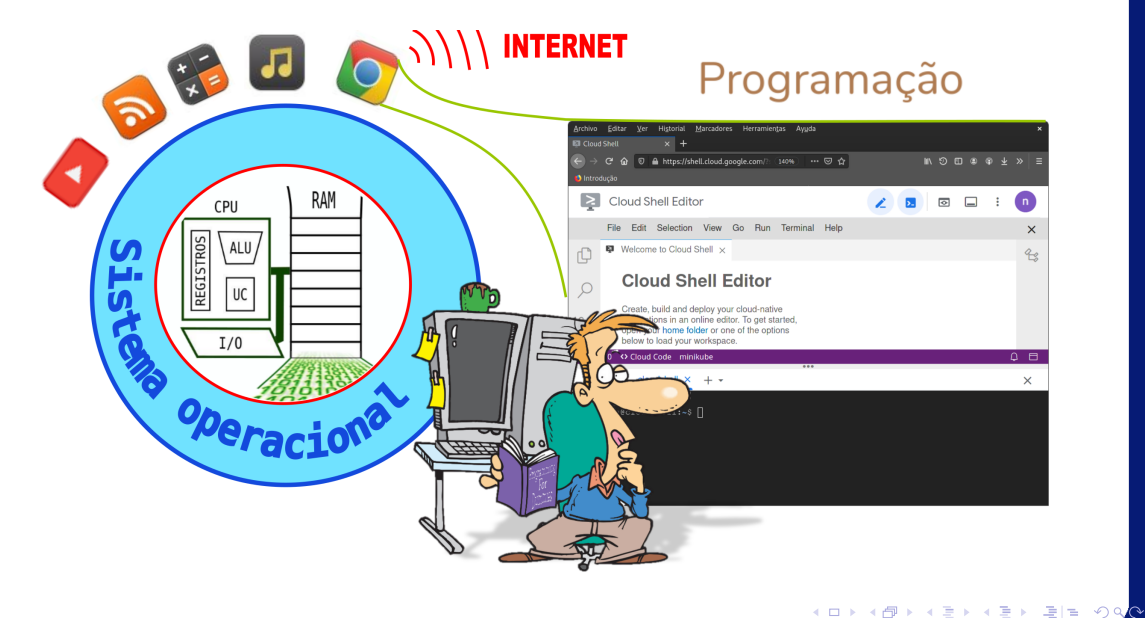

lrommel@ic.unicamp.br (UNICAMP) Algoritmos e Programação de Computadores Terça-feira, 22 de março de 2022 17/124

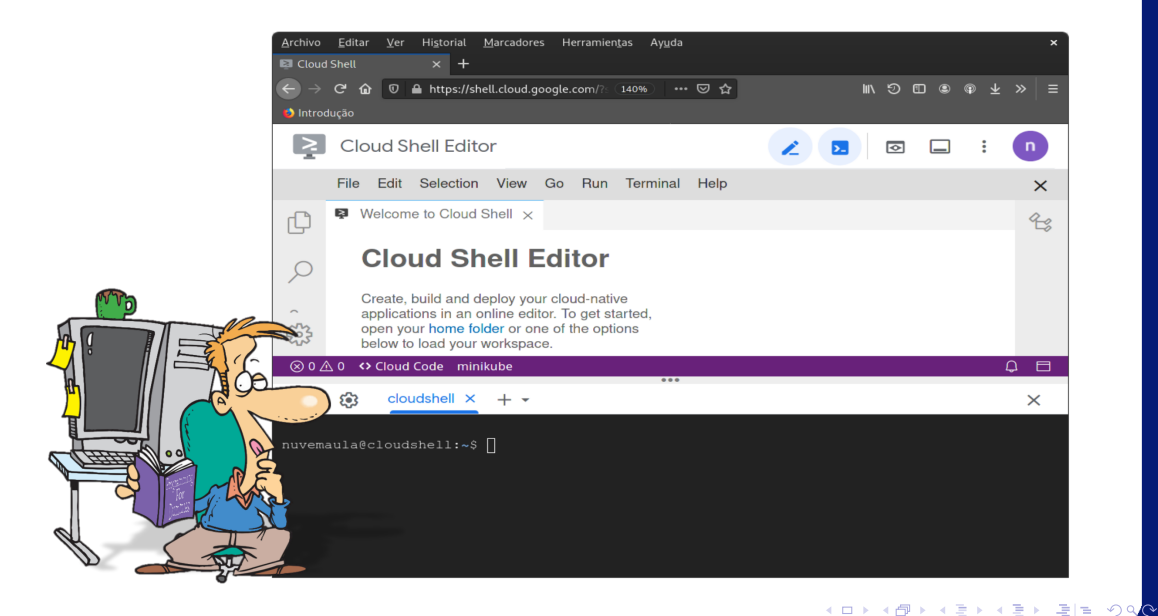

lrommel@ic.unicamp.br (UNICAMP) Algoritmos e Programação de Computadores Terça-feira, 22 de março de 2022 18 / 124

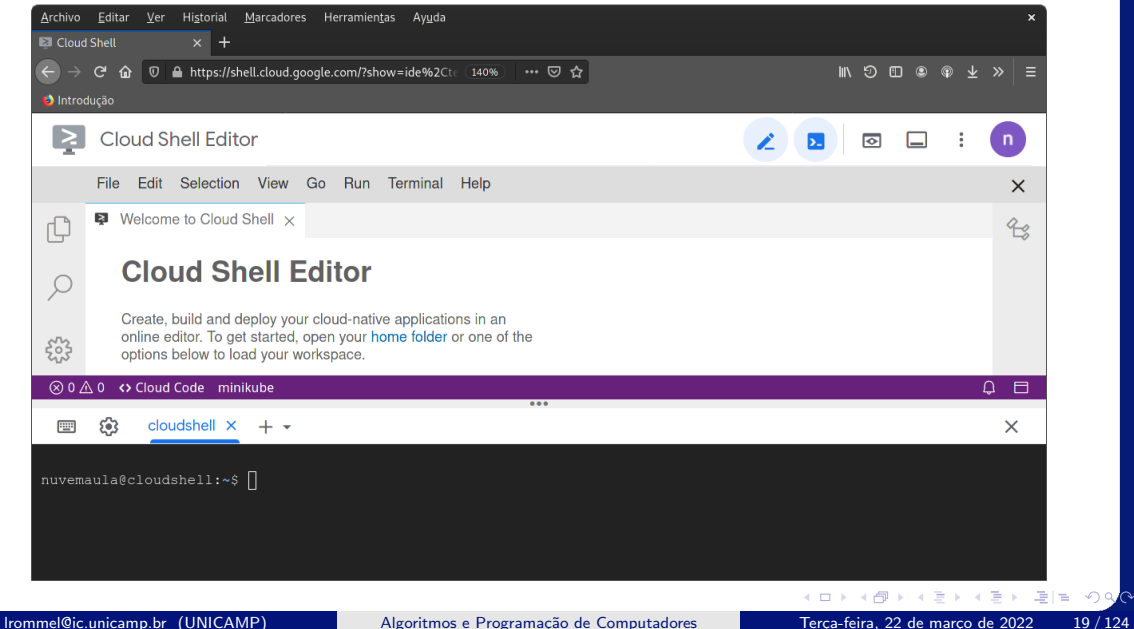

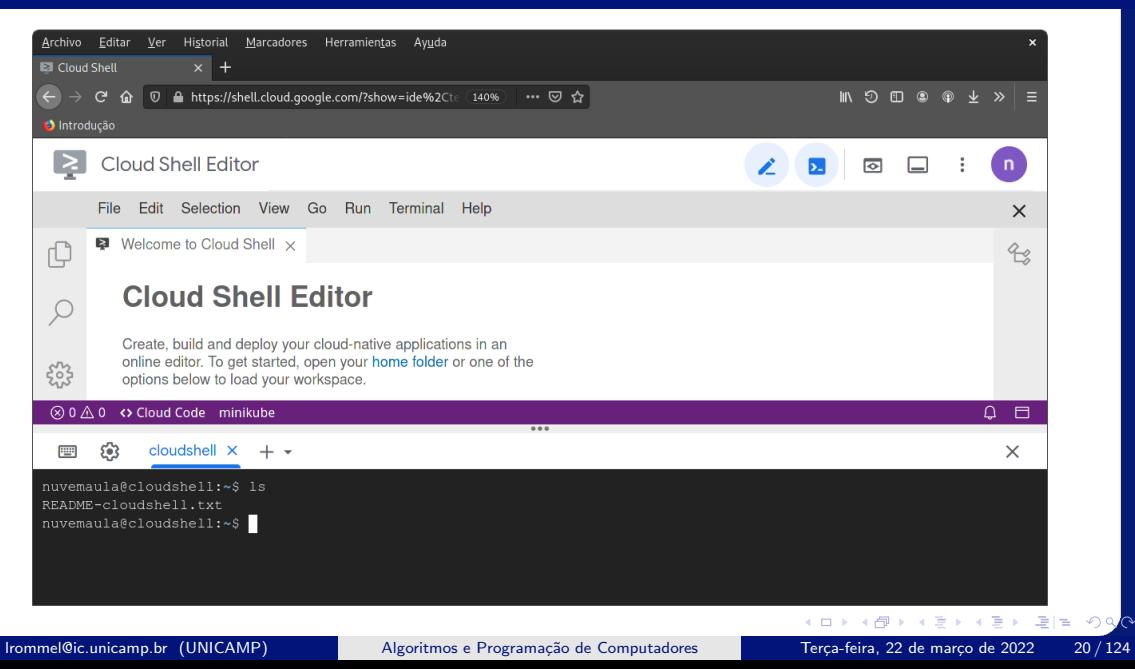

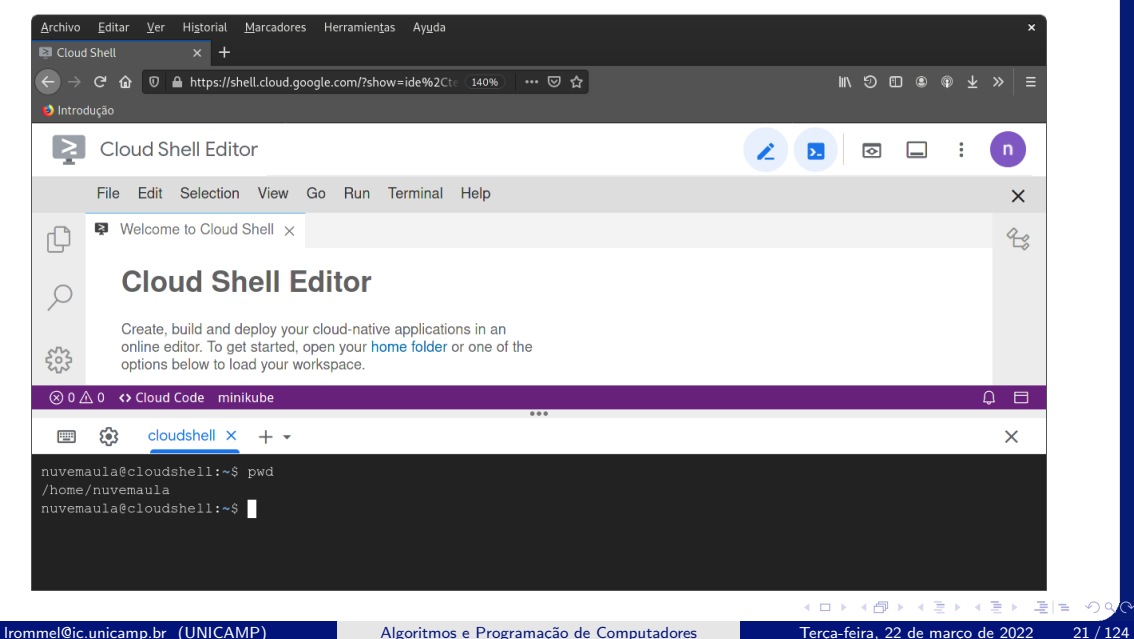

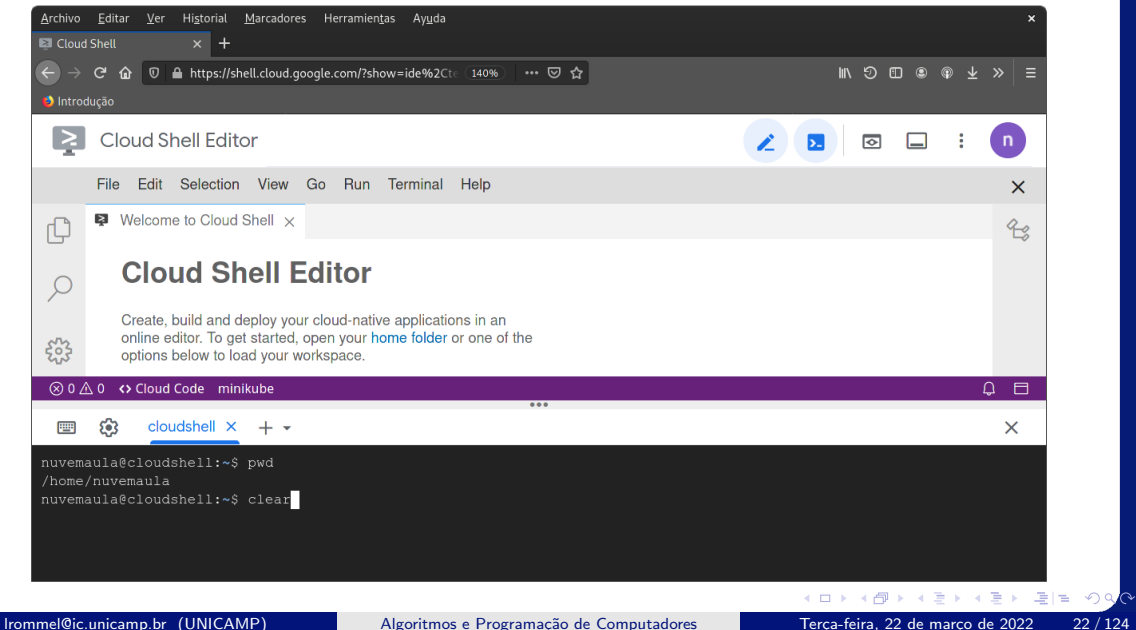

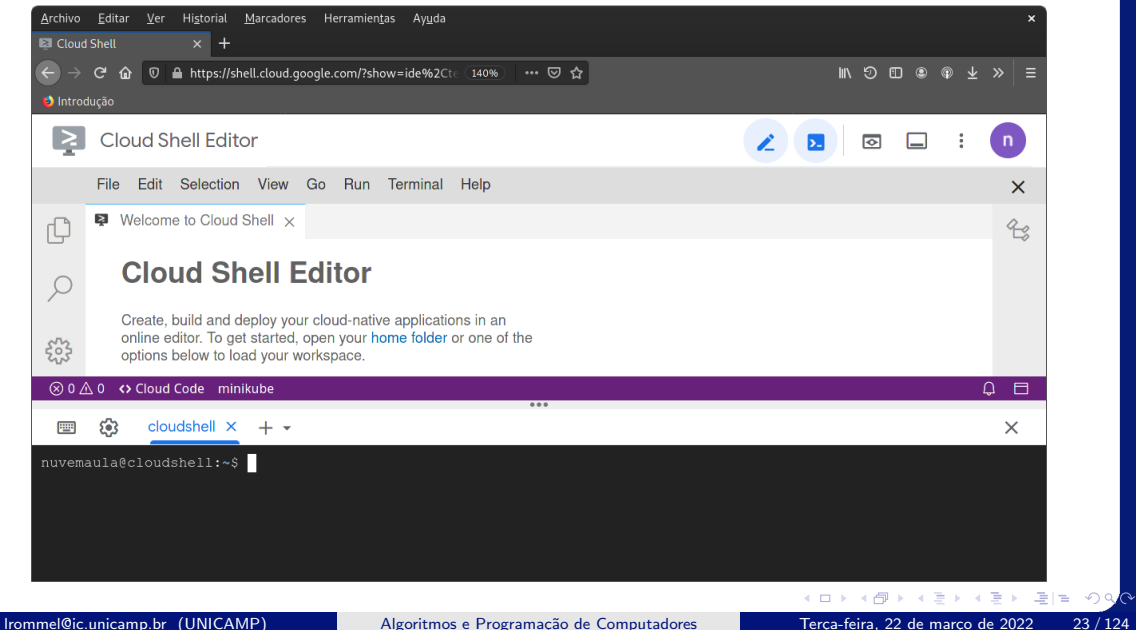

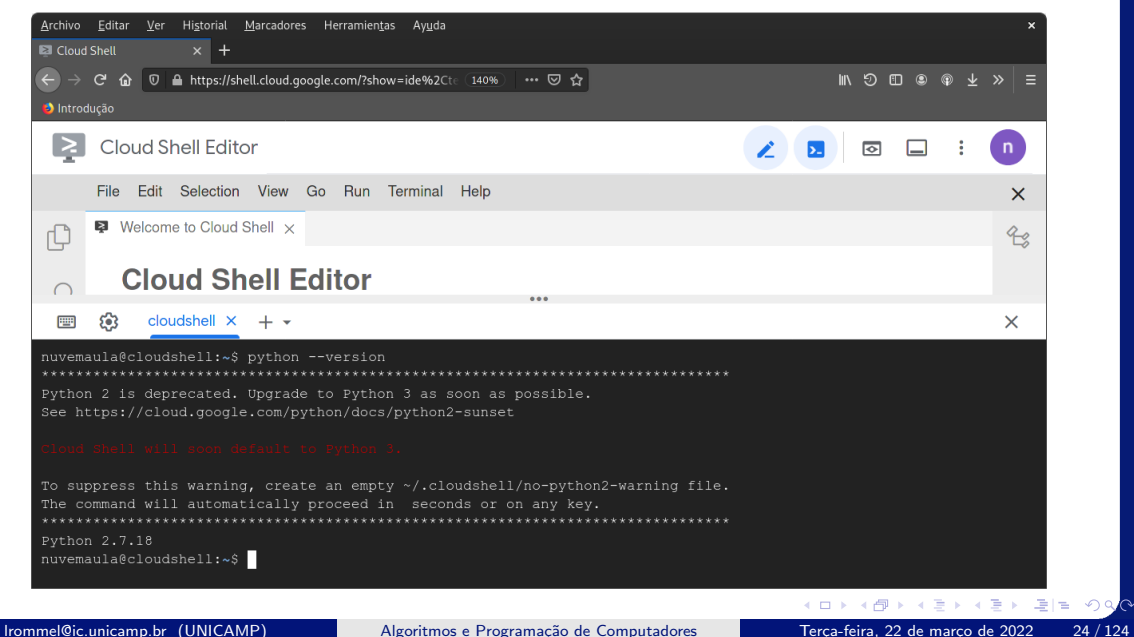

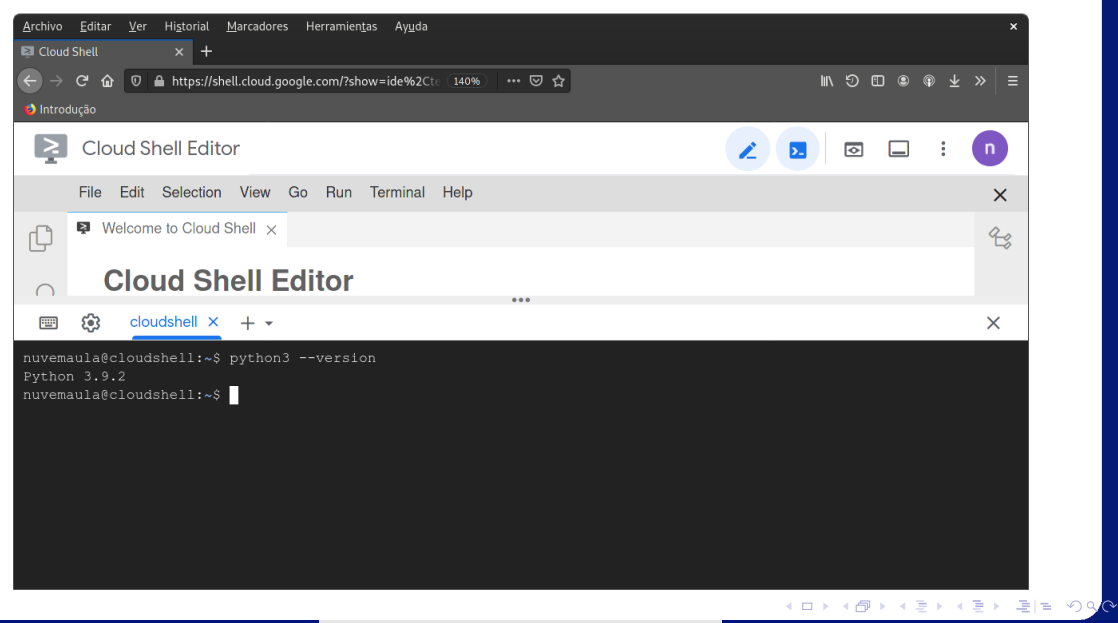

lrommel@ic.unicamp.br (UNICAMP) Algoritmos e Programação de Computadores Terça-feira, 22 de março de 2022 25/124

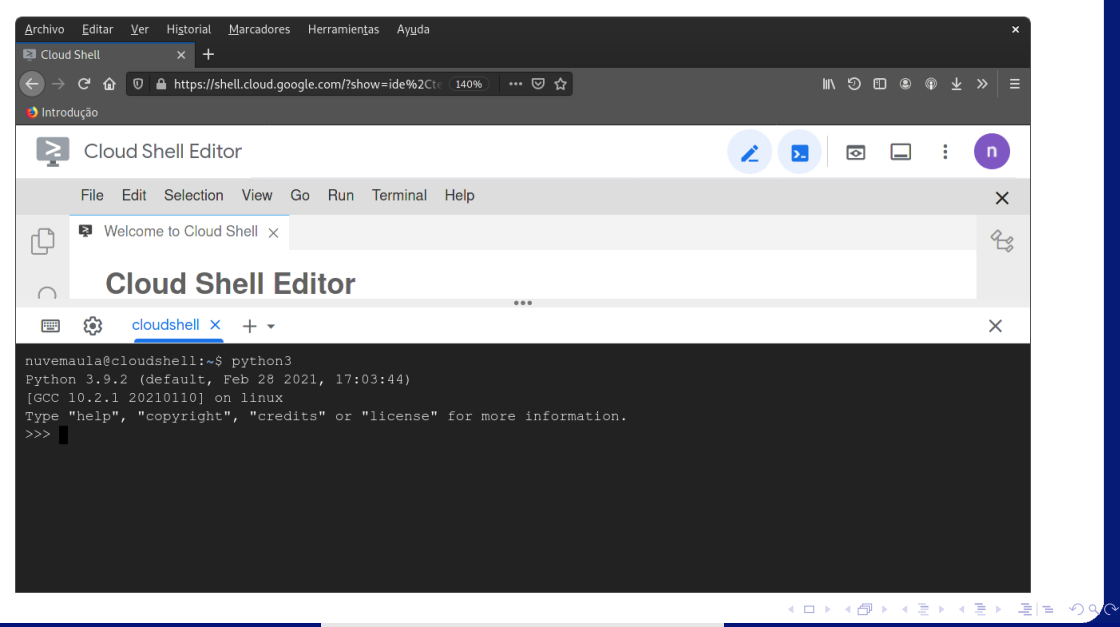

lrommel@ic.unicamp.br (UNICAMP) Algoritmos e Programação de Computadores Terça-feira, 22 de março de 2022 26 / 124

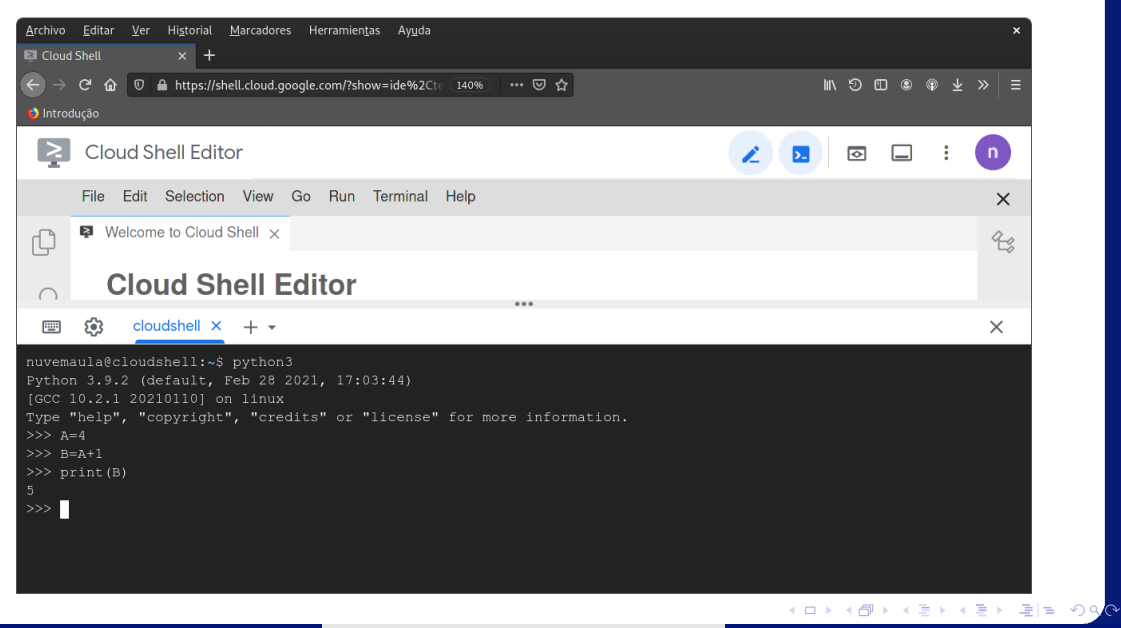

lrommel@ic.unicamp.br (UNICAMP) Algoritmos e Programação de Computadores Terça-feira, 22 de março de 2022 27/124

# <span id="page-27-0"></span>Primeiros Comandos em Python

lrommel@ic.unicamp.br (UNICAMP) Algoritmos e Programação de Computadores Terça-feira, 22 de março de 2022 28/124

 $\curvearrowleft$  $\circ \circ$ 

l te

- A função print é responsável por imprimir uma mensagem.
- A função print pode ser utilizada para informar o usuário sobre:
	- A resposta de um processamento.
	- O andamento da execução do programa.
	- Comportamentos inesperados do programa.
	- Outros motivos em que o usuário precise ser informado sobre algo.

• Com o ambiente interativo do Python carregado, também chamado de console, digite o seguinte comando:

1 print("Hello world!")

• Como resposta desse comando, na linha seguinte do console, deve aparecer a mensagem:

Hello world!

 $\circ$ 

- Iremos estudar posteriormente como criar nossas próprias funções, mas agora vamos aprender um pouco mais sobre a função print.
- Como todas as funções, a sintaxe para a função de impressão começa com o nome da função (que neste caso é print), seguida de uma lista de argumentos, incluída entre parênteses.

<sup>1</sup> print("Argumento 1", "Argumento 2", "Argumento 3")

<sup>1</sup> Argumento 1 Argumento 2 Argumento 3

• Note que, quando informamos mais de um argumento para a função print, eles são automaticamente separados por um espaço.

```
print("Hello", "world!")
```
<sup>1</sup> Hello world!

• Podemos modificar isso utilizando o parâmetro sep.

```
print("Hello", "world!", sep = "+")
```
### <sup>1</sup> Hello+world!

 $\alpha$ 

• Os comandos a seguir produzem o mesmo resultado:

```
1 print("Hello world!")
_2 print("Hello", "world!")
3 print("Hello", "world!", sep = "")
```
- Resposta obtida:
- <sup>1</sup> Hello world! <sup>2</sup> Hello world!
- <sup>3</sup> Hello world!

 $\alpha$ 

• A função print imprime automaticamente o caractere de quebra de linha (\n) no fim de cada execução.

```
print("Unicamp")
print("MC102!")
```

```
Unicamp
MC102!
```
• Também podemos modificar isso utilizando o parâmetro end.

```
print("Uniform", end = "")
_2 print("MC102!")
```
UnicampMC102!

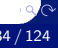

 $\cdot$  Sem o caractere de controle de quebra de linha  $(\nabla n)$  no fim:

```
print("MC102". "Unicamp". "2020". sep = " - ", end = "!")
_2 print("Novo Texto!")
```
 $1$  MC102 - Unicamp - 2020!Novo Texto!

 $\cdot$  Com o caractere de controle de quebra de linha  $(\nabla n)$  no fim:

```
1 print("MC102", "Unicamp", "2020", sep = " - ", end = "!\n")
_2 print("Novo Texto!")
```

```
1 MC102 - Unicamp - 2020!
2 Novo Texto!
```
 $\alpha$ 

- Em Python é possível adicionar um comentário utilizando o caractere #, seguido pelo texto desejado.
- Os comentários não são interpretados pela linguagem, isso significa que todo texto após o caractere # é desconsiderado.
- Exemplo:

print("Hello world!") # Exemplo de função print

• Como resposta para o código acima obtemos apenas:

1 Hello World!

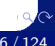
- Vantagens de comentar o seu código:
	- Comentários em trechos mais complexos do código ajudam a explicar o que está sendo realizado em cada passo.
	- Torna mais fácil para outras pessoas que venham a dar manutenção no seu código ou mesmo para você relembrar o que foi feito.

```
1 # Parâmetros importantes da função print
2 \nmid 4 sep: Texto usado na separação dos argumentos recebidos.
3 # end: Texto impresso no final da execução da função.
4 print("MC102", "Uniform" , sep = " - ", end = "!\n")_5 # MC102 - Unicamp!
```
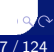

- O caractere # é utilizado para comentar uma única linha.
- É possível comentar múltiplas linhas utilizando a sequência de caracteres ''' no início e no fim do trecho que se deseja comentar.

```
1 '''
2 Parâmetros importantes da função print
3 sep: Texto usado na separação dos argumentos recebidos.
4 end: Texto impresso no final da execução da função.
\mathbb{Z}^+6 print("MC102", "Unicamp", sep = " - ", end = "!\n")
7 # MC102 - Unicamp!
```
 $\circ$ 

Escreva um comando utilizando a função print que informe seu primeiro nome, seu RA, o código da disciplina e o ano seguindo o formato: {nome} - {RA} - {código da disciplina} - {ano}.

Observação: Não utilize o parâmetro sep.

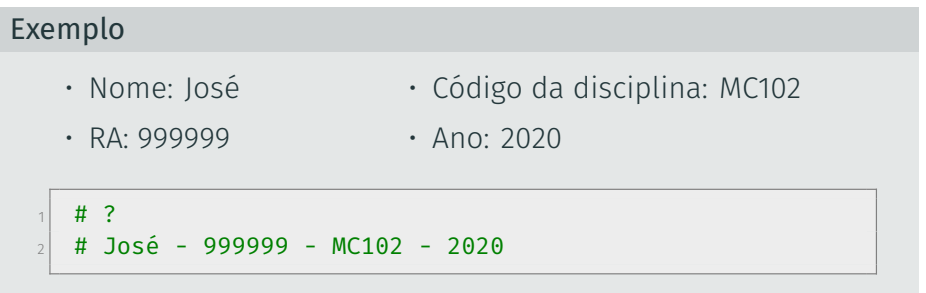

 $\circ$ 

Escreva um comando utilizando a função print que informe seu primeiro nome, seu RA, o código da disciplina e o ano seguindo o formato: {nome} - {RA} - {código da disciplina} - {ano}.

Observação: Não utilize o parâmetro sep.

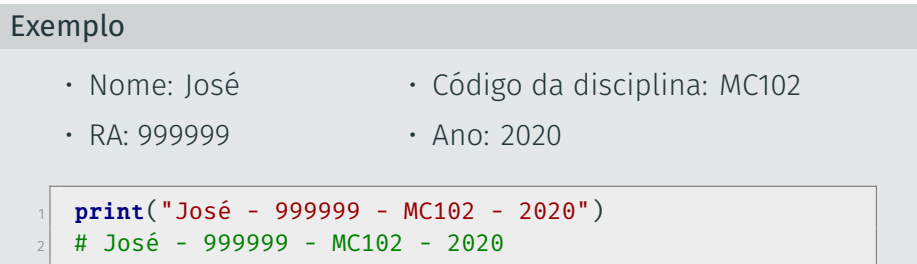

Escreva um comando utilizando a função print que informe seu primeiro nome, seu RA, o código da disciplina e o ano seguindo o formato: {nome} - {RA} - {código da disciplina} - {ano}.

Observação: Utilize o parâmetro sep.

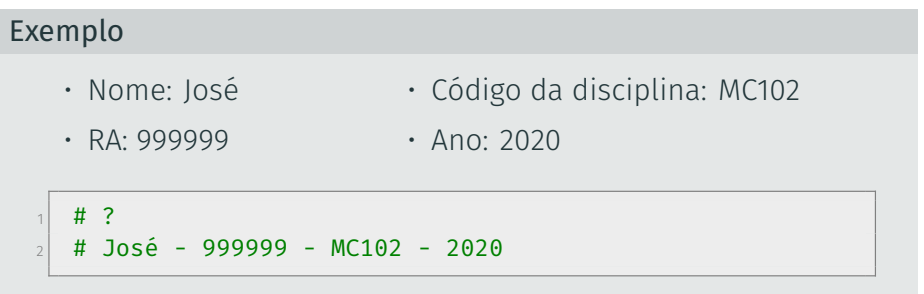

 $\circ$ 

Escreva um comando utilizando a função print que informe seu primeiro nome, seu RA, o código da disciplina e o ano seguindo o formato: {nome} - {RA} - {código da disciplina} - {ano}.

Observação: Utilize o parâmetro sep.

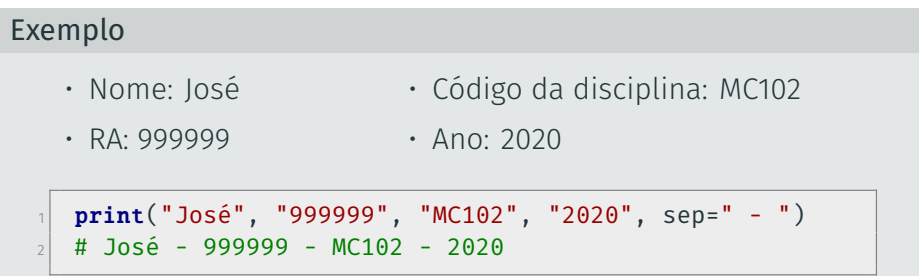

 $\circ \circ$ 

## <span id="page-42-0"></span>**Tipos de Variáveis**

化重新润滑 lrommel@ic.unicamp.br (UNICAMP) Algoritmos e Programação de Computadores Terça-feira, 22 de março de 2022 43/124

←□

격분

 $\rightarrow$ 

 $2Q$ 

- Em Python existem diferentes tipos de dados.
- Podemos ter dados no formato:
	- Numérico.
	- Textual.
	- Lógico.
- Para isso, em Python, temos alguns tipos:

int Números inteiros (Exemplos: -3, 7, 0, 2020).

- float Números reais (Exemplos: -3.2, 1.5, 1e-8, 3.2e5).
	- str Cadeia de caracteres/Strings (Exemplos: "Unicamp" e "MC102").
	- bool Valores booleanos: True (Verdadeiro) e False (Falso).
- A função type pode ser utilizada para mostrar o tipo de um dado.
- Essa função recebe um argumento que terá o tipo identificado.
- Como resposta, a função informa o tipo do dado fornecido como argumento.
- Exemplo da estrutura da função:

type(<argumento>)

```
1 print(type(10))
2 \# <class 'int'>
```

```
_1 print(type(10.0))
2 \# <class 'float'>
```

```
1 print(type("10"), type("10.0"))
2 # <class 'str'> <class 'str'>
```
<sup>1</sup> print(type(True), type(False), type("True"), type("False")) <sup>2</sup> # <class 'bool'> <class 'bool'> <class 'str'> <class 'str'>

- Ao escrevermos um código, surge a necessidade de armazenarmos valores de maneira temporária, para isso temos as variáveis.
- Em Python, o caractere = é utilizado para atribuir um valor a uma variável.
- Exemplo:

```
pi = 3.1416_2 print(pi)
3 \mid 4 \mid 3.1416
```
- Também é possivel, utilizando o caractere =, atribuir um mesmo valor para múltiplas variáveis num único comando.
- Exemplo:

 $1$  a = b = c = 3  $2$  print(a, b, c)  $3 \mid 4 \mid 3 \mid 3 \mid 3$ 

- É possivel também atribuir valores diferentes para múltiplas variáveis com um único comando.
- Exemplo:

```
1 a, b, c = 1, 2, 3
2 print(a, b, c)
3 \# 1 2 3
```
 $\circ$ 

- Nomes de variáveis devem começar com uma letra (maiúscula ou minúscula) ou um sublinhado (\_).
- Nomes de variáveis podem conter letras maiúsculas, minúsculas, números ou sublinhado.
- Cuidado: a linguagem Python é *case sensitive*, ou seja, ela diferencia letras maiúsculas de minúsculas.
- Por exemplo, as variáveis c1 e C1 são consideradas diferentes:

```
1 \cdot c1 = 02 C1 = "1"
\vert print(c1, type(c1), C1, type(C1))
4 \# 0 <class 'int'> 1 <class 'str'>
```
• Exemplo de variáveis do tipo int e float:

```
1 nota 1 = 10
_2 nota 2 = 7.8
_3 nota final = 8.75
```

```
_1 print(nota 1, type(nota 1))
2 \pm 10 cclass 'int'>
```

```
_1 print(nota_2, type(nota_2))
_2 # 7.8 <class 'float'>
```

```
1 print(nota_final, type(nota_final))
2 \# 8.75 <class 'float'>
```
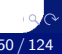

• Exemplo de variáveis do tipo str:

```
1 Unicamp = "Universidade Estadual de Campinas"
_2 print(Unicamp, type(Unicamp))
3 # Universidade Estadual de Campinas <class 'str'>
```

```
1 mc102 2020 1s = "MC102"
_2 print(mc102 2020 1s, type(mc102 2020 1s))
\frac{1}{3} # MC102 <class 'str'>
```
• Exemplo de variáveis do tipo bool:

```
verdadeiro = True
2 falso = False
<sup>3</sup> print(verdadeiro, type(verdadeiro), falso, type(falso))
4 # True <class 'bool'> False <class 'bool'>
```
#### Tipos de Variáveis

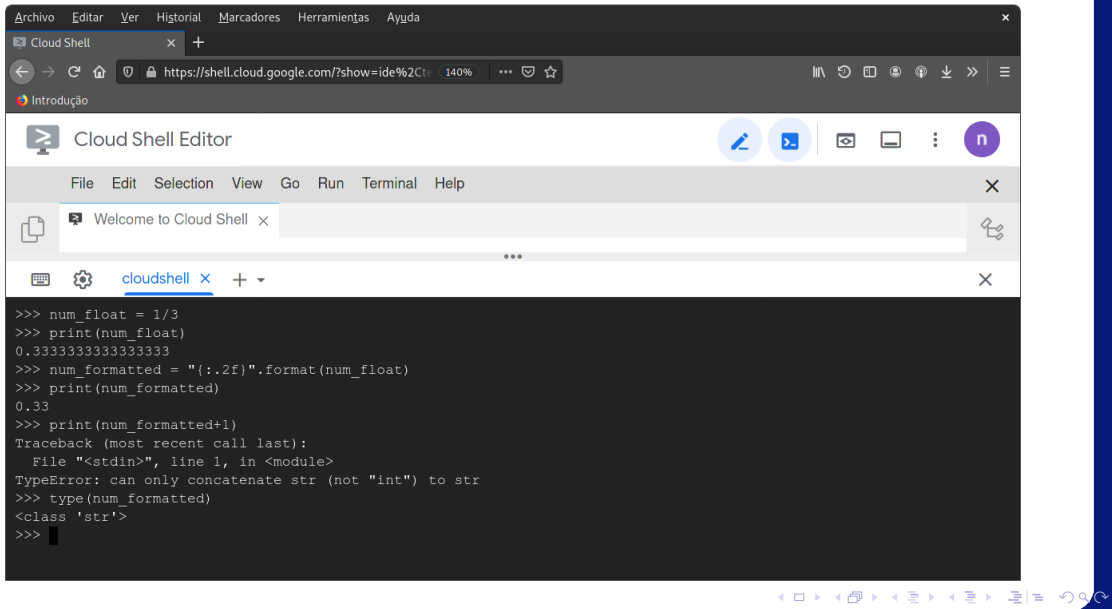

lrommel@ic.unicamp.br (UNICAMP) Algoritmos e Programação de Computadores Terça-feira, 22 de março de 2022 53/124

# <span id="page-53-0"></span>**Operadores**

K ロ ▶ K @ ▶ K 할 ▶ K 할 ▶ [활]할 | 9 <mark>9 <mark>◇</mark></mark> lrommel@ic.unicamp.br (UNICAMP) Algoritmos e Programação de Computadores Terça-feira, 22 de março de 2022 54/124

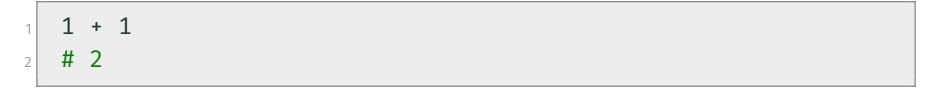

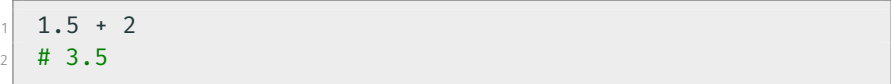

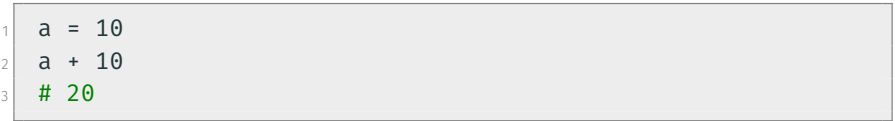

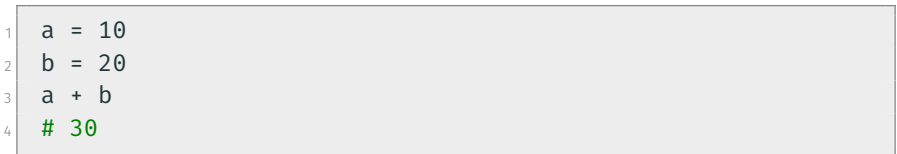

 $5 - 1.5$  $2 \nmid 4 \nmid 3.5$ 

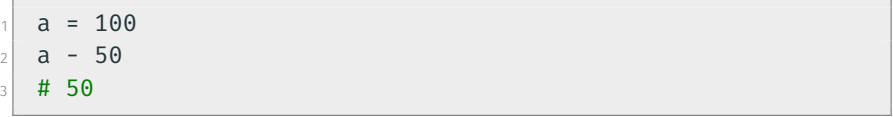

$$
a = 1000
$$
  
\n
$$
b = 0.1
$$
  
\n
$$
a = 1000
$$
  
\n
$$
b = a
$$
  
\n
$$
a + 1000
$$
  
\n
$$
a = 1000
$$
  
\n
$$
b = a
$$
  
\n
$$
a = b
$$
  
\n
$$
a = b
$$
  
\n
$$
a = 1000
$$
  
\n
$$
a = 0
$$
  
\n
$$
a = b
$$
  
\n
$$
a = 999.9
$$

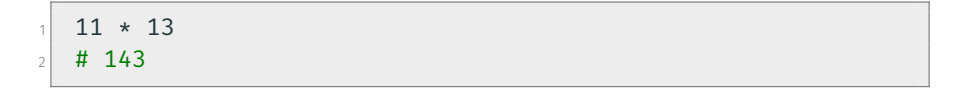

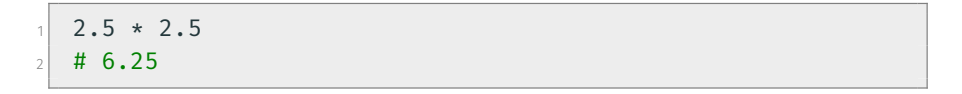

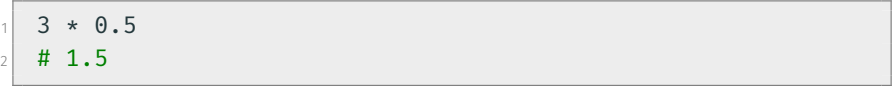

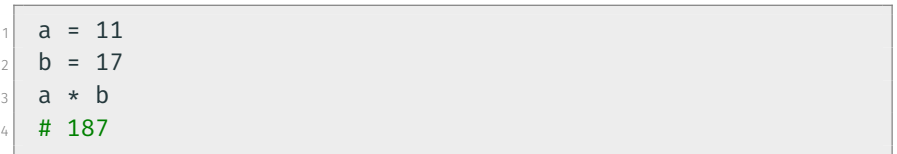

• Divisão:

<sup>1</sup> 7 / 2  $2 \mid # 3.5$ 

 $a = 10$  $2$  a / 7  $\frac{1}{3}$  # 1.4285714285

• Divisão Inteira:

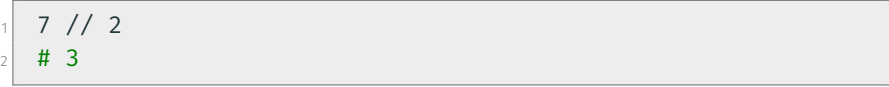

 $a = 10$  $2$  a // 3.4  $3 \; | \; # \; 2.0$ 

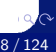

 $2 * * 2$  $2 \frac{1}{4}$ 

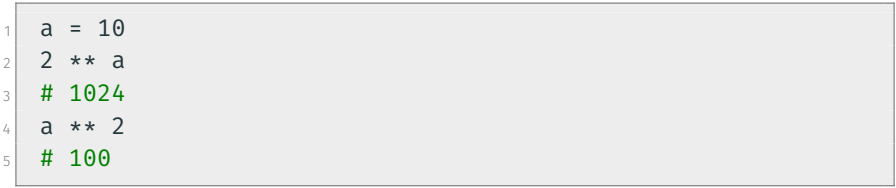

 $1 \overline{)2.5 \div 3.5}$ 

 $2 \# 24.705294220065465$ 

 $1 \overline{)3.5 \div 2.5}$ 

 $_2$  # 22.91765149399039

• Módulo: resto da divisão inteira.

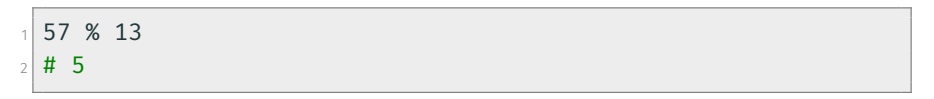

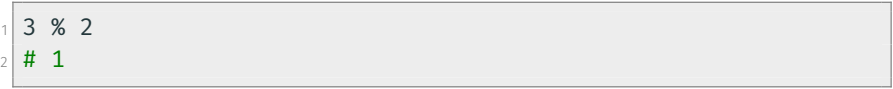

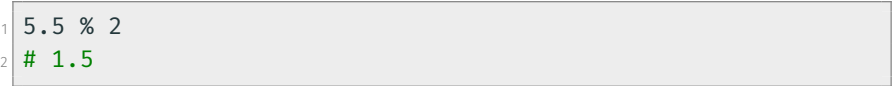

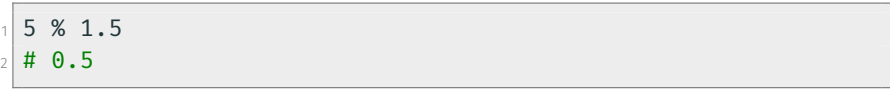

- Para os operadores matemáticos, é possível utilizar uma forma compacta para atualizar o valor de uma variável.
- $\cdot$  x += y é equivalente a x = x + y.
- $\cdot$  x -= y é equivalente a x = x y.
- $\cdot$  x  $\star$  = y é equivalente a x = x  $\star$  y.
- $\cdot$  x /=  $\vee$  é equivalente a  $x = x / y$ .
- $\cdot$  x %= y é equivalente a x = x % y.

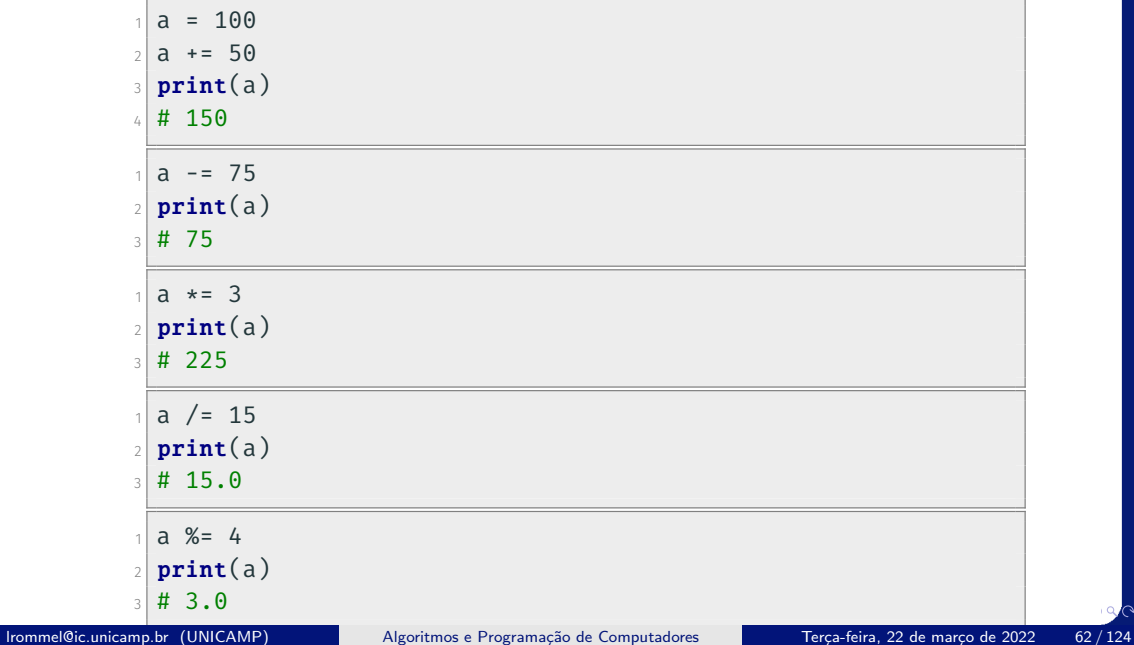

 $Q$ 

- Precedência é a ordem na qual os operadores serão avaliados quando o programa for executado. Em Python, os operadores são avaliados na seguinte ordem de precedência:
	- Exponenciação.
	- Operadores unários (+ ou −).
	- Multiplicação e divisão (na ordem em que aparecem).
	- Módulo.
	- Adição e subtração (na ordem em que aparecem).
- Podemos controlar a ordem com que as expressões são avaliadas com o uso de parênteses.
- Procure usar sempre parênteses em expressões para deixar claro em qual ordem as mesmas devem ser avaliadas.

 $print(2 * * 2 % 2)$  $2 \div 40$ 

 $print(2 * (2 % 2))$  $2 \ 4 \ 1$ 

 $print(2 + 2 / 2)$  $2 \mid # 3.0$ 

 $print((2 + 2) / 2)$  $2 \; 4 \; 2.0$ 

## Análise de Expressões

<https://ic.unicamp.br/~mc102/aulas/aula02.pdf>

Analise as expressões a seguir e escreva a resposta para cada uma delas com base na ordem de precedência:

- Exponenciação.
- Operadores unários.
- Multiplicação e divisão.
- Módulo.
- Adição e subtração.

```
1 print(2 * 2 + 8 / 2 ** 2)
2 \mid # ?
```

```
print(100 - 99 / 3 % 2)2 \frac{1}{2} # ?
```
## Análise de Expressões

<https://ic.unicamp.br/~mc102/aulas/aula02.pdf>

Analise as expressões a seguir e escreva a resposta para cada uma delas com base na ordem de precedência:

- Exponenciação.
- Operadores unários.
- Multiplicação e divisão.
- Módulo.
- Adição e subtração.

```
1 print(2 * 2 + 8 / 2 ** 2)
2 \neq 6.0
```

```
print(100 - 99 / 3 % 2)2 \frac{1}{2} # ?
```
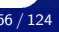

## Análise de Expressões

<https://ic.unicamp.br/~mc102/aulas/aula02.pdf>

Analise as expressões a seguir e escreva a resposta para cada uma delas com base na ordem de precedência:

- Exponenciação.
- Operadores unários.
- Multiplicação e divisão.
- Módulo.
- Adição e subtração.

```
1 print(2 * 2 + 8 / 2 ** 2)
2 \neq 6.0
```

```
print(100 - 99 / 3 % 2)2 \; 4 \; 99.0
```
• Divisão por zero:

 $1 10 / 0$ <sup>2</sup> # ZeroDivisionError: division by zero

 $1 10 / 0.0$ <sup>2</sup> # ZeroDivisionError: float division by zero

 $12 / / 0$  $2$  # ZeroDivisionError: integer division or modulo by zero

 $12 / / 0.0$ <sup>2</sup> # ZeroDivisionError: float divmod()

 $\circ$ 

• Resto da divisão por zero:

 $1 10 \%$  0

<sup>2</sup> # ZeroDivisionError: integer division or modulo by zero

 $1 10 %$  0.0

<sup>2</sup> # ZeroDivisionError: float modulo

 $\circ$ 

 $1 \times 3 + * 3$  $_2$  # SyntaxError: invalid syntax

 $1 \, 2 \, + \, \% \, 3$  $_2$  # SyntaxError: invalid syntax

 $1\overline{5}$  - / 2  $_2$  # SyntaxError: invalid syntax

 $1 - 2 * * 2$  $_2$  # SyntaxError: invalid syntax

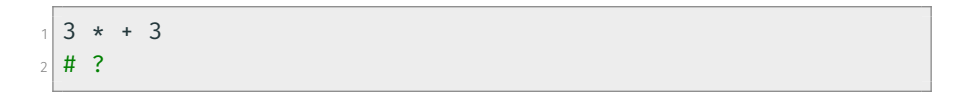

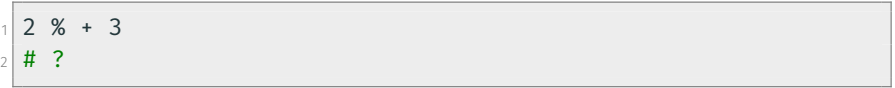

$$
\begin{array}{c|cccc}\n1 & 5 & / & -2 \\
2 & \# & ? & \end{array}
$$

$$
\begin{array}{cccc}\n1 & -2 & \ast \ast & 2 \\
2 & \# & ? & \end{array}
$$

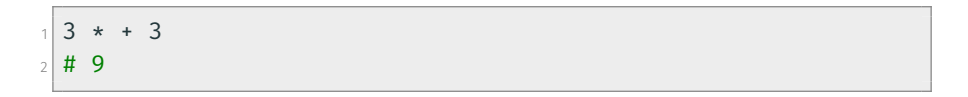

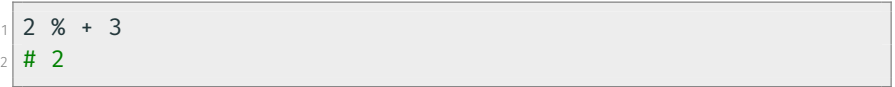

$$
\begin{array}{c|cccc}\n1 & 5 & / & -2 \\
2 & \# & -2.5 & \end{array}
$$

$$
\begin{array}{ccc}\n1 & -2 & \star \star & 2 \\
2 & \# & -4 & \end{array}
$$
#### [Operadores](#page-53-0)

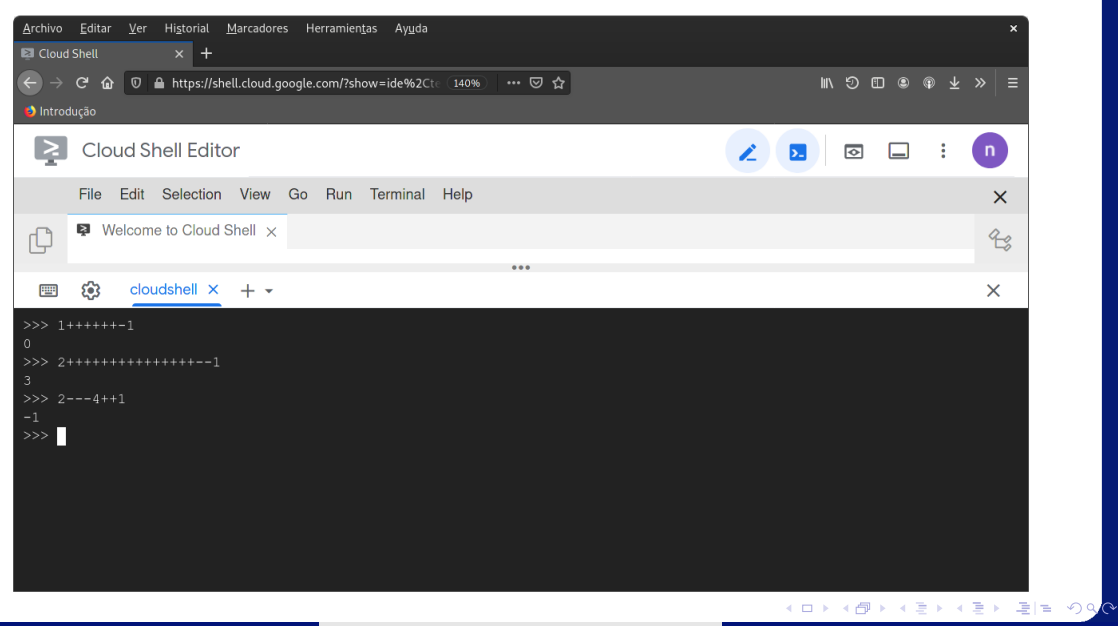

lrommel@ic.unicamp.br (UNICAMP) Algoritmos e Programação de Computadores Terça-feira, 22 de março de 2022 73/124

```
1 "Hello" + " World"
2 \# 'Hello World'
```

```
1 Unicamp = "Universidade" + " Estadual" + " de Campinas"
_2 print (Unicamp)
3 # Universidade Estadual de Campinas
```

```
1 nome = "Fulano"
2 \times 2 mensagem = ", você está na turma de MC102!"
_3 print(nome + mensagem)
4 # Fulano, você está na turma de MC102!
```
 $\circ$ 

```
"ABC" * 32 # 'ABCABCABC'
```

```
_1 print(4 * "Unicamp")
_2 # Unicamp Unicamp Unicamp Unicamp
```

```
1 letra = "Z"
2 \ln = 10_3 print(letra * n)
4 # ZZZZZZZZZZZ
```
- A ordem de precedência dos operadores com strings é a seguinte:
	- Replicação
	- Concatenação
- Podemos controlar a ordem com que as expressões são avaliadas com o uso de parênteses.
- Exemplos:

$$
\begin{array}{c|cccc}\n1 & \text{a} & + & \text{b} & \text{b} & \text{c} \\
2 & \text{b} & \text{c} & \text{d} & \text{d} \\
\end{array}
$$

 $a'' + "b") * 3$ # 'ababab'

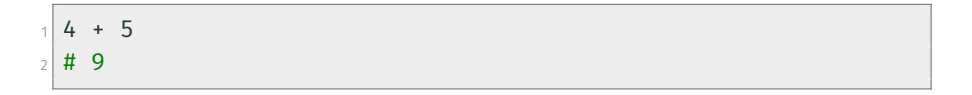

 $1\,$ " 4" + "5"  $2 \ 4 \ 145$ '

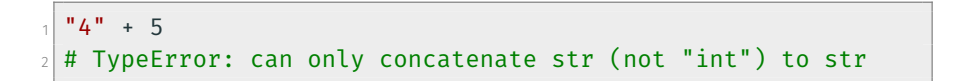

 $1 \times 4 + 95$  $2 \nmid #$  TypeError: unsupported operand type(s) for +: 'int' and 'str'

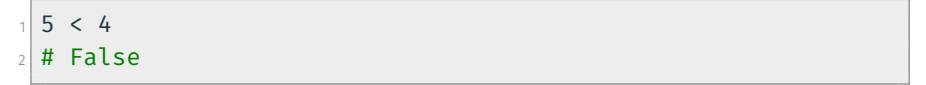

- $1\,5 > 4$  $2$  # True
- $1 \, 5 \leq 4$  $2 \#$  False

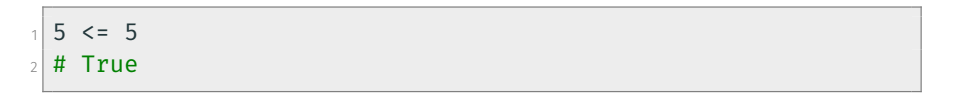

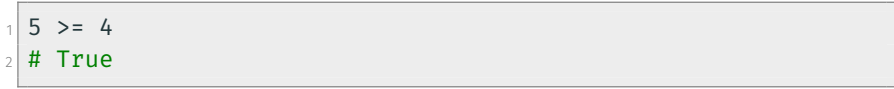

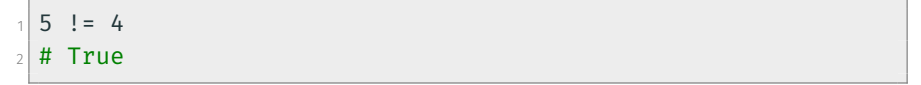

 $5 == 4$  $2$  # False

 $1 \, 5 = 5.0$  $2$  # True

 $1\overline{5}$  == 5.000001  $2$  # False

 $5 = "5"$  $2$  # False

- Ordem considerada para os caracteres do alfabeto:
	- ABC...XYZabc...xyz

$$
\begin{array}{ccc}\n1 & \text{a} & > & \text{"b"} \\
2 & \text{# False} & & \\
\end{array}
$$

 $"a" < "b"$  $2$  # True

 $1$  "a" == "a"  $2 \#$  True

 $"a" == "A"$  $2$  # False

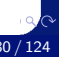

 $"A" < "a"$  $2$  # True

 $1$  "A" > "a"  $2$  # False

 $"Z" < "a"$  $2$  # True

 $"z" < "a"$  $2$  # False

```
1 "Araraquara" < "Araras"
2 # True
```

```
1 "Maria" < "Maria Clara"
2 # True
```

```
1 "maria" < "Maria Clara"
2 # False
```

```
_1 "Marvel" > "DC"
2 # True
```
- Para obter a ordem relativa de outros caracteres, consulte a Tabela ASCII:
	- https://pt.wikipedia.org/wiki/ASCII

```
"senha" > "s3nh4"
2 # True
```
"aa aa"  $>$ = "aaaa"  $2 \#$  False

<sup>1</sup> "@mor" < "amor"  $2 \pm \text{True}$ 

 $1$  "21+7" < "2+31"  $2 \#$  False

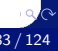

#### <sup>1</sup> True and True  $2$  # True

1 True and False  $2 \#$  False

1 False and True  $2$  # False

1 False and False  $2$  # False

```
_1 (3 < 4) and ("banana" > "abacaxi")
2 # True
```

```
1 (4 == 4.0) and (4 == "4")2 \# False
```

```
_1 (4 < 4) and ("aaaa" >= "aaa")
2 # False
```

```
1 (3 \gt= 4) and ("casa" > "peixe")
2 # False
```
### True or True  $2$  # True

#### 1 True or False  $2$  # True

False or True  $2$  # True

## 1 False or False  $2$  # False

```
_1 (3 < 4) or ("banana" > "abacaxi")
2 \# True
```

```
1 (4 == 4.0) or (4 == 4")2 # True
```

```
_1 (4 < 4) or ("aaaa" >= "aaa")
2 # True
```

```
1 (3 \gt= 4) or ("casa" > "peixe")
2 # False
```
 $\circ$ 

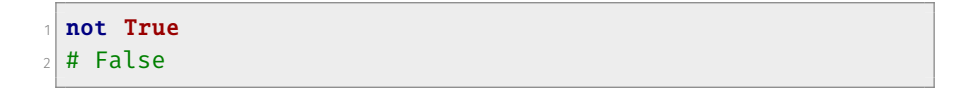

1 not False  $2$  # True

```
not True and False
2 # False
```

```
1 not (True and False)
2 # True
```
lrommel@ic.unicamp.br (UNICAMP) Algoritmos e Programação de Computadores Terca-feira, 22 de março de 2022 88/124

```
1 \cdot 1 not (4 \cdot 5)2 # False
```

```
_1 not ("amor" > "dinheiro")
2 # True
```

```
1 not ("MA111" < "MC102") and ("Noobmaster69" > "Thor")
2 \# False
```

```
_1 not((\texttt{"MA111"} < \texttt{"MC102"} ) and (\texttt{"Noobmaster69"} > \texttt{"Thor"}))2 # True
```
 $\circ$ 

- A ordem de precedência dos operadores lógicos é a seguinte:
	- not
	- and
	- or
- Podemos controlar a ordem com que as expressões são avaliadas com o uso de parênteses.
- Exemplos:

```
1 a = 7
2 print(a > 5 or a < 0 and a != 7)
3 # True
```

```
1 print((a > 5 or a < 0) and a != 7)
2 # False
```
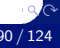

- Os operadores lógicos and e or são classificados como preguiçosos (*lazy*).
- Os operadores recebem essa classificação pois eventualmente somente alguns valores da expressão serão verificados para determinar o seu resultado final (True ou False).
- As expressões lógicas são avaliadas seguindo a ordem de precedência entre os operadores, da esquerda para direita.
- Os operadores lógicos preguiçosos podem trazer um melhor desempenho computacional, uma vez que:
	- O operador lógico and necessita apenas que um dos valores da expressão seja falso para que ela seja considerada falsa.
	- O operador lógico or necessita apenas que um dos valores da expressão seja verdadeiro para que ela seja considerada verdadeira.

• Exemplos:

```
1 \times = 32 \mid y = 03 print(x / V)
4 # ZeroDivisionError: division by zero
\mathfrak{s} print((y != 0) and (x / y))
6 # False
```

```
1 print(teste)
2 \nmid # NameError: name 'teste' is not defined
_3 print((x > y) or teste)
4 # True
```
- Os operadores lógicos E e OU também possuem uma versão não preguiçosa.
- Operador E não preguiçoso: &.
- Operador OU não preguiçoso: |.
- Ao utilizar operadores não preguiçosos todos os valores da expressão são avaliados independentemente se é possível determinar o valor final da expressão utilizando somente alguns deles.

• Exemplos:

```
1 \times = 32 v = 0
_3 print(x / y)
4 # ZeroDivisionError: division by zero
\mathfrak{s} print((y != 0) \delta (x / y))
6 # ZeroDivisionError: division by zero
```

```
1 print(teste)
2 \nmid # NameError: name 'teste' is not defined
_3 print((x > y) | teste)
4 # NameError: name 'teste' is not defined
```
 $\circ$ 

# <span id="page-95-0"></span>Conversões de Tipos

-∢ 三  $\blacktriangleright$   $\blacktriangleleft$ lrommel@ic.unicamp.br (UNICAMP) Algoritmos e Programação de Computadores Terça-feira, 22 de março de 2022 96/124

в

←□

격녀

 $204$ 

- Alguns tipos de dados permitem que o seu valor seja convertido para outro tipo (cast).
- Para isso, podemos usar as seguintes funções:
	- int() converte o valor para o tipo int (número inteiro).
	- float() converte o valor para o tipo float (número real).
	- $\cdot$  str() converte o valor para o tipo str (string).
	- $\cdot$  bool() converte o valor para o tipo bool (booleano).

• Convertendo uma string para um número inteiro:

```
1 a = "45"
2 \mid b = \text{int}(a)3 a
4 \nmid 4 \nmid 45'5 type(a)
6 \# <class 'str'>
7 b
8 \mid 4 \mid 459 type(b)
10 \# <class 'int'>
```
• Convertendo uma string para um número real:

```
1 a = "4.5"2 \mid b = \textbf{float}(a)3 a
4 \mid # '4.5'
5 type(a)
6 \# <class 'str'>
7 b
8 \mid 4.59 type(b)
10 \# <class 'float'>
```
• Nem toda string pode ser convertida para um valor numérico:

```
1 a = "MC102"
_2 int(a)
3 # ValueError: invalid literal for int() with base 10
4 float(a)5 # ValueError: could not convert string to float: 'MC102'
```
• Convertendo valores numéricos:

```
a = 3.32 \mid b = \text{int}(a)3 b
4 \mid 4 \mid 35 \vert c = \text{float}(b)6 c
7 \mid 4 \mid 3.0
```
• Valores numéricos ou booleanos podem ser convertidos para strings:

```
str(102)2 \mid # '102'
3 \times tr(3.1416)4 \mid # '3.1416'
5 str(True)
_6 # 'True'
 str(False)
8 \# 'False'
```
## • Convertendo um número inteiro numa string:

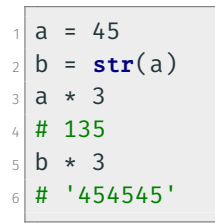

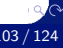

• Qualquer número, com exceção do 0 (zero), quando convertido para booleano resulta em True:

```
bool(-1.2)2 # True
 bool(0)4 # False
5 bool(0.5)6 \# True
 bool(2)8 # True
```
 $\circ$ 

• Qualquer string, com exceção da string vazia (""), quando convertida para booleano resulta em True:

```
bool("MC102")
2 \pm \text{True}3 bool("")
4 \# False
5 bool("Programação de Computadores")
6 # True
 bool("X")8 \mid # True
```
 $\circ$ 

• Valores booleanos podem ser convertidos para números:

```
int(True)2 \mid # \mid 1_3 int(False)
4 \; 4 \; 05 float(True)
6 \neq 1.0float(False)
8 \; | \; # \; 0.0
```
• Valores booleanos podem ser usados em operações aritméticas, sem necessidade de conversão explícita:

```
1 False + False
2 \neq 0\sqrt{3} True + False
4 \; 15 True + True
6 \div 27\vert 5.2 + (3 < 7)8 \; 4 \; 6.2
```
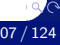

## Hipotenusa de um Triângulo (versão 1)

Escreva um código que calcule a hipotenusa de um triângulo retângulo, cujos catetos são  $a = 6$  e  $b = 8$ . Note que  $\sqrt{x} = x^{(\frac{1}{2})}$ .

• Rascunho:

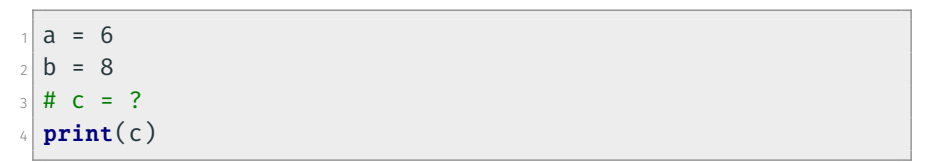

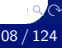
# Hipotenusa de um Triângulo (versão 1)

Escreva um código que calcule a hipotenusa de um triângulo retângulo, cujos catetos são  $a = 6$  e  $b = 8$ . Note que  $\sqrt{x} = x^{(\frac{1}{2})}$ .

```
1 a = 6
2 \bmod 83 c = ((a * a) + (b * b)) ** (1/2)4 print(c)
```
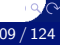

# <span id="page-109-0"></span>Entrada de Dados

lrommel@ic.unicamp.br (UNICAMP) Algoritmos e Programação de Computadores Terça-feira, 22 de março de 2022 110 / 124

化重新润滑

▶ 토|= ৩<del>٩</del>

€⊡

×

- A função input é responsável por receber dados do usuário.
- O usuário deve escrever algo e pressionar a tecla <enter>.
- Normalmente, armazenamos o valor lido em uma variável.
- A função input obtém os dados fornecidos pelo console no formato de string (str).
- Devemos fazer uma conversão dos dados se quisermos trabalhar com números.

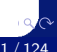

<https://ic.unicamp.br/~mc102/aulas/aula02.pdf>

• Sintaxe da função input:

```
_1 x = input ("Mensagem opcional")
```
• Armazenando os valores lidos nas variáveis a e b:

```
1 a = input("Digite um valor para a variável a: ")
_2 b = input ("Digite um valor para a variável b: ")
_3 print(int(a) + float(b))
```
#### Hipotenusa de um Triângulo (versão 2)

Modifique o exercício anterior para receber os valores dos catetos a e b pelo console. Lembre-se de converter os valores para um tipo numérico antes de efetuar o cálculo da hipotenusa.

• Rascunho:

```
1 \# a str = ?
_2 # b str = ?
3 \# a = ?4 \pm h = ?s | c = ((a * a) + (b * b)) ** (1/2)6 print(c)
```
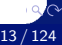

# Hipotenusa de um Triângulo (versão 2)

Modifique o exercício anterior para receber os valores dos catetos a e b pelo console. Lembre-se de converter os valores para um tipo numérico antes de efetuar o cálculo da hipotenusa.

```
_1 a str = input("Digite um valor para o cateto a: ")
_2 b str = input("Digite um valor para o cateto b: ")
_3 a = float(a str)
4 b = float(b str)s | c = ((a * a) + (b * b)) ** (1/2)6 print(c)
```
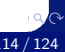

Escreva um programa que leia dois números inteiros e imprima True, se os números tiverem paridades distintas, e False, caso contrário.

• Rascunho:

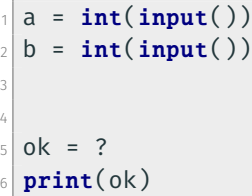

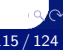

Escreva um programa que leia dois números inteiros e imprima True, se os números tiverem paridades distintas, e False, caso contrário.

• Rascunho:

```
_1 a = int(input())
2 \mid b = \text{int}(\text{input}())3 \, \text{ok1} = ((a \times 2 == 1) \text{ and } (b \times 2 == 0))4 \, \text{ok2} = ((a \times 2 == 0) \text{ and } (b \times 2 == 1))5 \text{ ok} = ?6 print(ok)
```
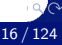

Escreva um programa que leia dois números inteiros e imprima True, se os números tiverem paridades distintas, e False, caso contrário.

```
_1 a = int(input())
2 \mid b = \text{int}(\text{input}())3 \, \text{ok1} = ((a \times 2 == 1) \text{ and } (b \times 2 == 0))4 \, \text{ok2} = ((a \times 2 == 0) \text{ and } (b \times 2 == 1))5 \, \text{ok} = (\text{ok1 or ok2})6 print(ok)
```
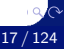

Escreva um programa que leia dois números inteiros e imprima True, se os números tiverem paridades distintas, e False, caso contrário.

```
_1 a = int(input())
  b = \text{int}(\text{input}())3
4 \times 2 = (a \times 2) = (b \times 2)5
  print(ok)
```
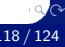

Escreva um programa que leia dois números inteiros e imprima True, se os números tiverem paridades distintas, e False, caso contrário.

```
_1 a = int(input())
 b = \text{int}(\text{input}())3
4 \times 10^4 = ((a + b) % 2 == 1)
5
 print(ok)
```
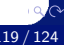

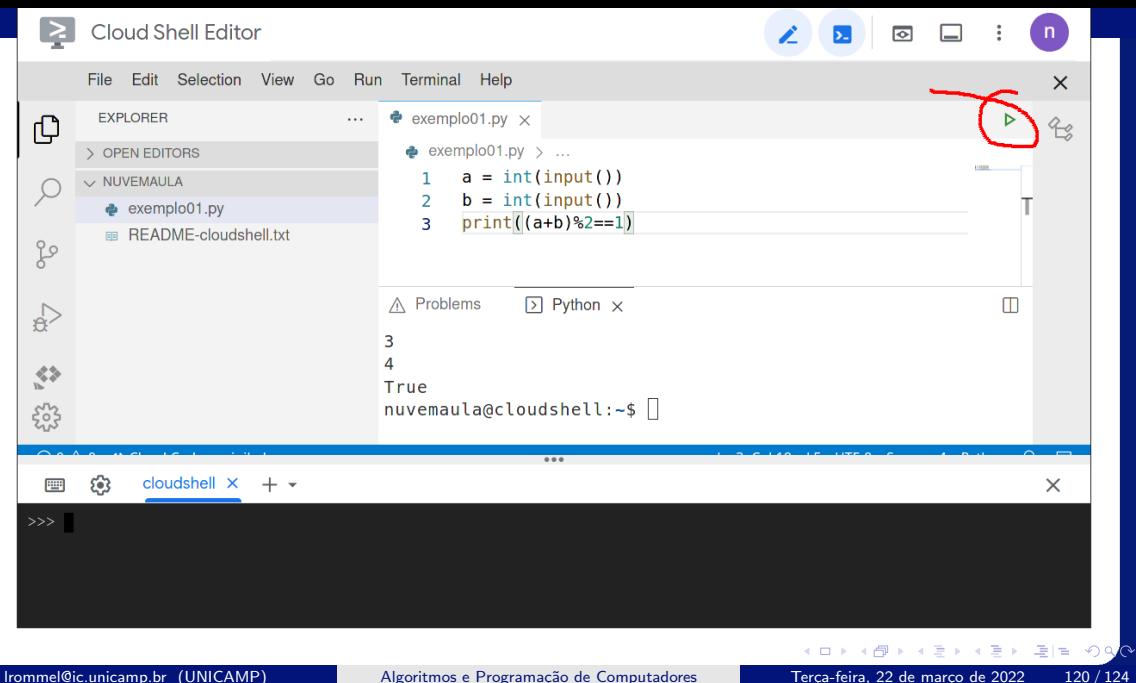

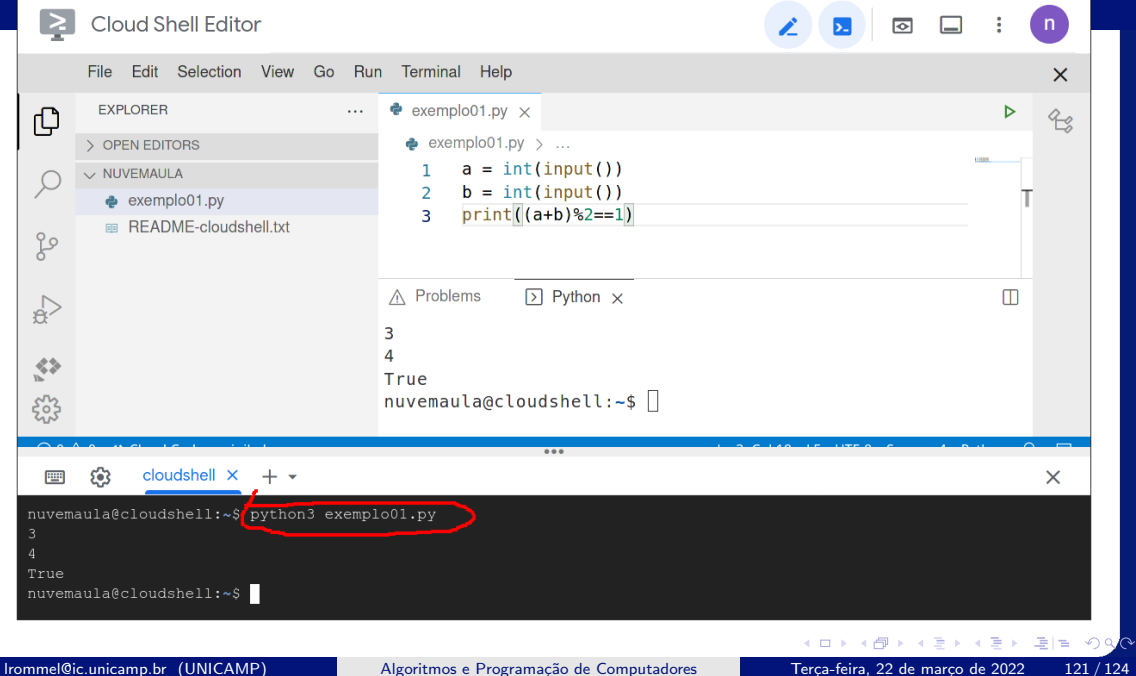

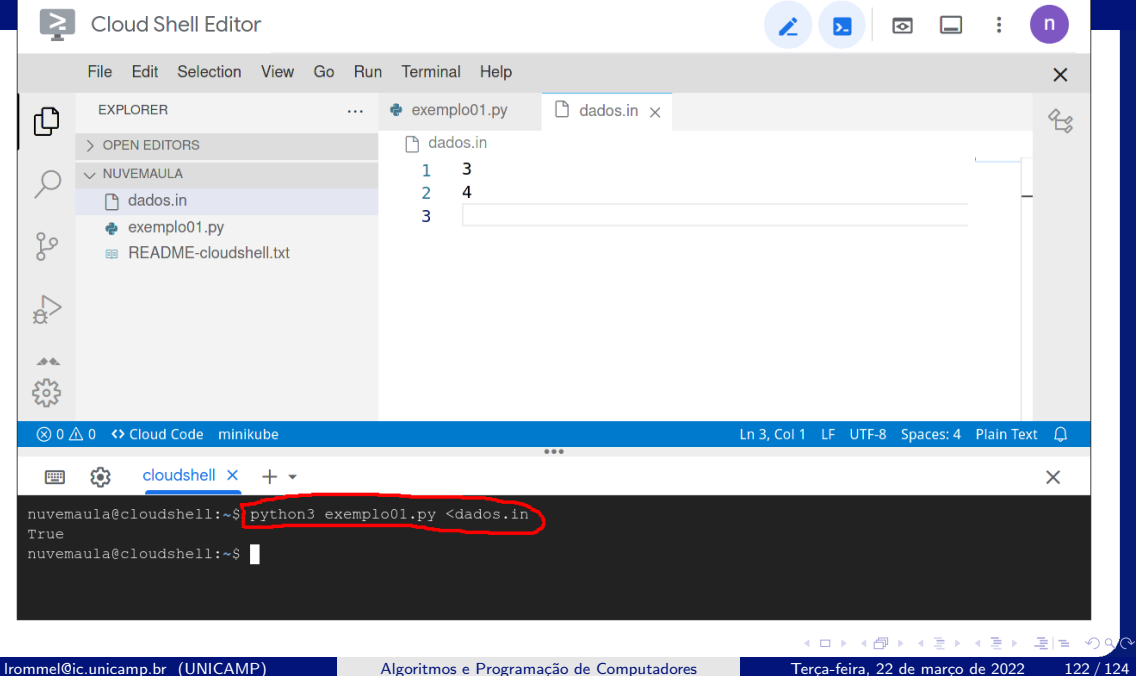

# Perguntas ....

lrommel@ic.unicamp.br (UNICAMP) Algoritmos e Programação de Computadores Terça-feira, 22 de março de 2022 123/124

医阿里氏阿里

 $\rightarrow$   $\equiv$   $\equiv$   $\curvearrowleft$   $\curvearrowright$ 

4 0 8 ∢母

# Referências

● Zanoni Dias, MC102, Algoritmos e Programação de Computadores, IC/UNICAMP, 2021. <https://ic.unicamp.br/~mc102/>

Aula Introdutória | [slides](https://ic.unicamp.br/~mc102/aulas/aula01.pdf) | [ vídeo ] Primeira Aula de Laboratório [ [slides](https://ic.unicamp.br/~mc102/aulas/aula02.pdf) ] [ vídeo ]<br>Python Básico: Tipos, Variáveis, Operadores, Entrada e Saída [ slides ] [ vídeo ] Comandos Condicionais [ [slides](https://ic.unicamp.br/~mc102/aulas/aula03.pdf) ] [ vídeo ] Comandos de Repetição [ [slides](https://ic.unicamp.br/~mc102/aulas/aula04.pdf) ] [ vídeo ] Listas e Tuplas [ [slides](https://ic.unicamp.br/~mc102/aulas/aula05.pdf) ] [ vídeo ] Strings | [slides](https://ic.unicamp.br/~mc102/aulas/aula06.pdf) | | vídeo | Dicionários [ [slides](https://ic.unicamp.br/~mc102/aulas/aula07.pdf) ] [ vídeo ] Funções [ [slides](https://ic.unicamp.br/~mc102/aulas/aula08.pdf) ] [ vídeo ] Objetos Multidimensionais [ [slides](https://ic.unicamp.br/~mc102/aulas/aula09.pdf) ] [ vídeo ] Algoritmos de Ordenação [ [slides](https://ic.unicamp.br/~mc102/aulas/aula10.pdf) ] [ vídeo ] Algoritmos de Busca [ [slides](https://ic.unicamp.br/~mc102/aulas/aula11.pdf) ] | vídeo ] Recursão [ [slides](https://ic.unicamp.br/~mc102/aulas/aula12.pdf) ] [ vídeo ] Algoritmos de Ordenação Recursivos [ [slides](https://ic.unicamp.br/~mc102/aulas/aula13.pdf) ] [ vídeo ] Arquivos [ [slides](https://ic.unicamp.br/~mc102/aulas/aula14.pdf) ] [ vídeo Expressões Regulares [ [slides](https://ic.unicamp.br/~mc102/aulas/aula15.pdf) ] [ vídeo ] Execução de Testes no Google Cloud Shell [ [slides](https://ic.unicamp.br/~mc102/aulas/testador.pdf) ] [ vídeo ] Numpy | [slides](https://ic.unicamp.br/~mc102/aulas/aula16.pdf) | | vídeo Pandas | [slides](https://ic.unicamp.br/~mc102/aulas/aula17.pdf) | | vídeo ]

Panda - Cursos de Computa¸c˜ao em Python (IME -USP) <https://panda.ime.usp.br/>

Como Pensar Como um Cientista da Computação <https://panda.ime.usp.br/pensepy/static/pensepy/><br>Aulas de Introdução à Computação em Python https://panda.ime.usp.br/aulasPython/static/aulasPy <https://panda.ime.usp.br/aulasPython/static/aulasPython/>

- **O** Fabio Kon, Introdução à Ciência da Computação com Python <http://bit.ly/FabioKon/>
- Socratica, Python Programming Tutorials <http://bit.ly/SocraticaPython/>
- Google online editor for cloud-native applications (Python programming) <https://shell.cloud.google.com/>
- w3schools Python Tutorial <https://www.w3schools.com/python/> 0
- О. Outros, citados nos Slides.

 $\Omega$